## Wall Township Public Schools

The Website Address for the Genesis Parent Portal is: [https://parents.wallpublicschools.org/genesis/sis/view?gohome=true.](https://parents.wallpublicschools.org/genesis/sis/view?gohome=true)

The link is also posted on the Wall [Township](https://www.wallpublicschools.org/domain/106) Public Schools website found in the dropdown menu under the Students and Families Tab.

Parents will be able to review their fill out back to school paperwork, contact information, update delivery preferences, and see a history of all communications sent by the district through this portal.

∙ Enter the address above or click the link on the district website.

∙ You will see the Login Screen pictured to the right when you access the site.

∙ Enter the User Name and Password provided in the Introductory Email you received.

∙ User Name will be the parent/guardian email used to register the resolution of Screen<br>student.

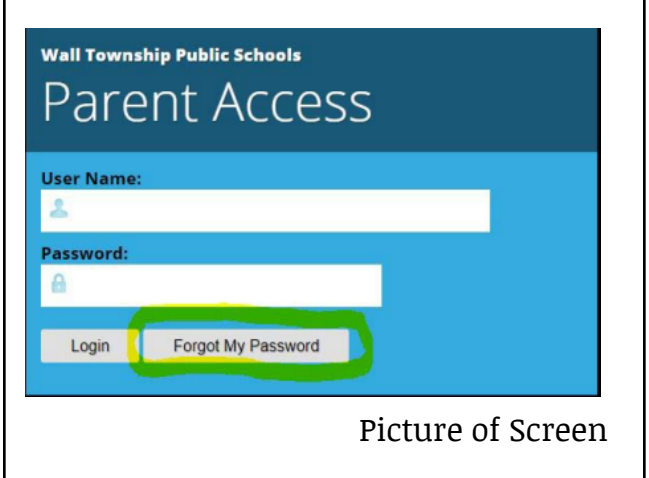

## Tips -

To Login:

∙ Passwords are case sensitive. The password "Password123" and "password123" are considered different passwords in the system

∙ Parents have the ability to update all of their contact information, including the email address they log in as. This is done when they log on and go to the "Contact" tab.

∙ If you selected "Forgot My Password" and did not receive correspondence, please check your Spam folder.

∙ Parent accounts will remain locked if they did not fill out the required district forms.